### $\mathbf{d}$   $\mathbf{d}$ **CISCO**

#### **STRUčNÝ ÚVOD PRO MANAžERY**

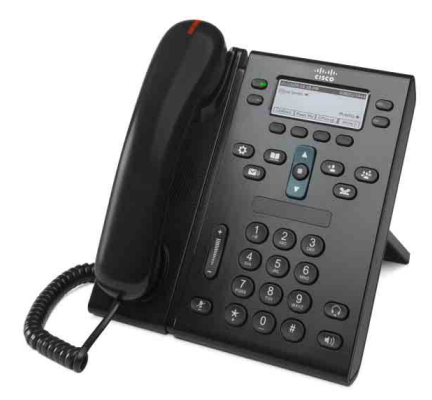

### **Cisco Unified IP Phone 6941 a 6945**

- **1** [Volat](#page-0-0)
- **2** Př[ijmout](#page-0-1)
- **3** [Ztlumení hovoru](#page-0-2)
- **4** [Hlasová schránka](#page-0-3)
- **6** Přesmě[rování všech hovor](#page-0-4)ů
- **7** Př[idržet hovor](#page-0-5)
- **9** Př[epojení](#page-0-6)
- **8** [Konference](#page-0-7)
- **10** [Historie hovor](#page-1-0)ů
- **11** [Adresá](#page-1-1)ře
- **12** [Sdílené linky](#page-1-2)
- **13** [Nastavení](#page-1-3)
- **14** [Navigace](#page-1-4)
- **15** [Tipy](#page-1-5)

**Poznámka Nejlepších výsledků dosáhnete tiskem na papír velikosti 8,5 x 14'' (Legal).**

# <span id="page-0-0"></span>**1 Volat**

Chcete-li uskutečnit hovor, zvedněte sluchátko a vytočte číslo. Můžete také zkusit následující alternativy.

### **Opakování volání na poslední číslo**

Stiskněte softwarové tlačítko Opakovat. Chcete-li zopakovat volání na sekundární lince, stiskněte nejprve tlačítko linky.

### **Volání se zavěšeným sluchátkem**

- **1.** Když je telefon nečinný, zadejte číslo.
- **2.** Zvedněte sluchátko nebo stiskněte jedno z těchto tlačítek: tlačítko linky, softwarové tlačítko **Hovor**, tlačítko náhlavní soupravy nebo tlačítko hlasitého telefonu (1)

### **Rychlá volba**

Použijte jeden z těchto postupů:

- **•** Zadejte číslo položky rychlé volby a stiskněte softwarové tlačítko **Rychlá volba**.
- **•** Když je telefon nečinný, stiskněte šipku **dolů** na navigačním ovladači. Potom přejděte na položku rychlé volby a stiskněte kruhové tlačítko **Vybrat** na navigačním ovladači.
- **•** Stiskněte tlačítko rychlé volby (může být přiřazeno dostupnému tlačítku linky vedle displeje).

## <span id="page-0-1"></span>**2 Přijmout**

Nový hovor je signalizován takto:

- **•** Na sluchátku svítí červená kontrolka.
- **•** Tlačítko linky bliká žlutě.
- Na displeji se zobrazí animovaná ikona **a ID** volajícího.

Hovor přijmete zvednutím sluchátka. Místo toho můžete také stisknout žlutě blikající tlačítko linky, softwarové tlačítko **Přijmout** nebo nerozsvícené tlačítko náhlavní soupravy či tlačítko hlasitého telefonu.

### **Přijímání hovorů na více linkách**

Máte-li příchozí hovor na jiné lince, když hovoříte na telefonu, stisknutím žlutě blikajícího tlačítka linky přijměte druhý hovor. První hovor bude automaticky přidržen.

Tento telefon umožňuje používat jeden hovor na každé lince nebo více hovorů na každé lince. Poraďte se se správcem, která možnost je pro vás vhodná.

## <span id="page-0-2"></span>**3 Ztlumení hovoru**

- **1.** Stiskněte tlačítko **Ztlumit** .
- Zapnuté ztlumení se projeví rozsvícením tlačítka.
- **2.** Chcete-li ztlumení vypnout, znovu stiskněte tlačítko **Ztlumit**.

## <span id="page-0-3"></span>**4 Hlasová schránka**

Nová zpráva je signalizována takto:

- **•** Na sluchátku svítí červená kontrolka.
- **•** Zní přerušovaný oznamovací tón.
- Vedle telefonní linky je zobrazena ikona zprávy **wzd**

### **Poslech zpráv**

Stiskněte tlačítko **Zprávy** (**v**) a postupujte podle hlasových pokynů.

Chcete-li zkontrolovat zprávy pro určitou linku, před stisknutím tlačítka **Zprávy** stiskněte tlačítko příslušné linky.

## **5 Odklonění hovoru**

Když máte příchozí, aktivní nebo přidržený hovor, stiskněte softwarové tlačítko **Odklonit**.

Funkce odklonění přesměruje jednotlivý hovor do hlasové schránky (nebo na jiné číslo nastavené správcem systému).

Chcete-li přesměrovat všechny příchozí hovory na jiné číslo, použijte možnost Přesmě[rování všech hovor](#page-0-4)ů. Chcete-li zcela ztlumit zvonění, postupujte podle části [Tipy.](#page-1-5)

### <span id="page-0-4"></span>**6 Přesměrování všech hovorů**

- **1.** Chcete-li přesměrovat všechny příchozí hovory na jiné číslo, stiskněte softwarové tlačítko **PřesmVše**.
- **2.** Zadejte telefonní číslo (ve stejném tvaru jako při vytáčení). Pokud chcete všechny hovory přesměrovat do hlasové schránky, stiskněte namísto toho tlačítko **Zprávy** .
- **3.** Na displeji telefonu se zobrazí potvrzení.
- **4.** Chcete-li zrušit přesměrování hovorů, stiskněte tlačítko **VypPřesm**.

Chcete-li nastavit přesměrování vzdáleně nebo na sekundární lince (je-li podporována), použijte webové stránky Možnosti uživatele. Podrobnosti vám sdělí správce systému.

# <span id="page-0-5"></span>**7 Přidržet hovor**

**1.** Stiskněte tlačítko **Přidržet** .

Na displeji se zobrazí ikona  $\Box$  a tlačítko linky bliká zeleně.

**2.** Chcete-li pokračovat v přidrženém hovoru, stiskněte zeleně blikající tlačítko linky nebo softwarové tlačítko **Pokračovat**.

## <span id="page-0-7"></span>**8 Konference**

- **1.** Ve stavu spojeného hovoru (nikoliv přidrženého) stiskněte tlačítko **Konference** .
- **2.** Uskutečněte nový hovor.
- **3.** Stiskněte tlačítko **Konference** nebo softwarové tlačítko **Konference** (předtím nebo potom jak příjemce přijme hovor).

Konference je zahájena a na displeji se zobrazí text .Konference".

**4.** Opakováním tohoto postupu přidejte další účastníky. Konference je ukončena, když zavěsí všichni účastníci.

### **Konference mezi linkami**

Dva hovory na dvou linkách může propojit do konference (pouze u telefonů s více linkami).

- **1.** Ve stavu spojeného hovoru (nikoliv přidrženého) stiskněte tlačítko **Konference** .
- **2.** Stiskněte tlačítko linky druhého (přidrženého) hovoru. Konference je zahájena a na displeji se zobrazí text .Konference".

### **Zobrazení a odebrání účastníků**

Během konference stiskněte softwarové tlačítko **Podrobně**. Chcete-li odebrat účastníka z konference, přejděte na účastníka a stiskněte softwarové tlačítko **Odebrat**.

# <span id="page-0-6"></span>**9 Přepojení**

- **1.** Ve stavu spojeného hovoru (nikoliv přidrženého) stiskněte tlačítko **Přepojit** .
- **2.** Zadejte telefonní číslo příjemce (a příslušné linky).
- **3.** Stiskněte tlačítko **Přepojit** nebo softwarové tlačítko **Přepojit** (předtím nebo potom jak příjemce přijme hovor).

Přepojení je dokončeno.

### <span id="page-1-0"></span>**10 Historie hovorů**

#### **Zobrazení historie hovorů**

- **1.** Stiskněte tlačítko **Aplikace**
- **2.** Vyberte možnost **Historie hovorů**. (Pomocí navigačního ovladač přejděte na možnost a stisknutím kruhového tlačítka **Vybrat** ji vyberte.)
- **3.** Vyberte linku, kterou chcete zobrazit. Telefon může zobrazit 150 posledních zmeškaných, odchozích a příchozích hovorů.
- **4.** Chcete-li zobrazit podrobnosti hovoru, přejděte na požadovaný hovor a stiskněte softwarové tlačítko **více**. Potom stiskněte tlačítko **Podrobně**.
- **5.** Chcete-li se vrátit k historii hovorů, stiskněte softwarové tlačítko **Zpět** . Chcete-li opustit nabídku Aplikace, stiskněte tlačítko **Aplikace** .

#### **Zobrazení pouze zmeškaných hovorů**

- **1.** Zobrazte historii hovorů.
- **2.** Stiskněte softwarové tlačítko **Zmeškané**.

#### **Zobrazení pouze odchozích hovorů**

Když je telefon nečinný a všechny nabídky jsou zavřené, stiskněte šipku nahoru na navigačním ovladači.

#### **Volání čísla z historie hovorů**

- **1.** Zobrazte historii hovorů nebo přejděte na zmeškané nebo odchozí hovory.
- **2.** Přejděte na položku seznamu a zvedněte sluchátko, případně stiskněte tlačítko linky, softwarové tlačíto **Volat** nebo tlačítko **Vybrat**.

Chcete-li upravit číslo před jeho vytočením, stiskněte softwarová tlačítka **více > Upravit**.

### <span id="page-1-1"></span>**11 Adresáře**

- **1.** Stiskněte tlačítko **Kontakty**  $\Box$
- **2.** Vyberte adresář. (Pomocí navigačního ovladače přejděte na možnost a stisknutím kruhového tlačítka **Vybrat** ji vyberte.)
- **3.** Na klávesnici zadejte kritéria vyhledávání.
- **4.** Stiskněte softwarové tlačítko **Odeslat**.
- **5.** Chcete-li vytočit číslo, přejděte na položku seznamu a stiskněte softwarové tlačítko **Volat**.

## <span id="page-1-2"></span>**12 Sdílené linky**

Sdílíte-li linku se spolupracovníkem, je aktivita hovoru na sdílené lince signalizována tlačítkem linky takto:

- **•** Tlačítko bliká žlutě příchozí hovor na sdílené lince. Vy nebo váš spolupracovník můžete přijmout hovor.
- **•** Tlačítko linky svítí červeně spolupracovník hovoří na sdílené lince.
- **•** Tlačítko linky bliká červeně spolupracovník přidržel hovor na sdílené lince. Vy nebo váš spolupracovník můžete pokračovat v hovoru.

## <span id="page-1-3"></span>**13 Nastavení**

#### **Hlasitost**

Ovladač hlasitosti je umístěn vlevo od klávesnice.

- **•** Chcete-li nastavit hlasitost sluchátka, náhlavní soupravy nebo hlasitého telefonu, stiskněte ovladač **hlasitosti**, když se telefon používá.
- **•** Chcete-li nastavit hlasitost zvonění, stiskněte ovladač **hlasitosti** nahoru nebo dolů.
- **•** Chcete-li zcela ztlumit vyzvánějící telefon, jednou stiskněte ovladač **hlasitosti** dolů (opakovaným stisknutím snížíte hlasitost zvonění).

#### **Vyzváněcí tón**

- **1.** Stiskněte tlačítko **Aplikace** .
- **2.** Vyberte možnost **Preference**. **(**Pomocí navigačního ovladač přejděte na možnost a stisknutím kruhového tlačítka **Vybrat** ji vyberte.)
- **3.** Vyberte možnost **Vyzváněcí tón**.
- **4.** Je-li to nutné, vyberte linku.
- **5.** Projděte seznam vyzváněcích tónů a stisknutím tlačítka **Přehrát** si vyslechněte ukázky.
- **6.** Stiskněte tlačítko **Nastavit** a uložte nastavení stisknutím tlačítka **Použít**.

#### **Kontrast displeje**

- **1.** Stiskněte tlačítko **Aplikace (3)**
- **2.** Vyberte možnost **Preference. (**Pomocí navigačního ovladač přejděte na možnost a stisknutím kruhového tlačítka **Vybrat** ji vyberte.)
- **3.** Vyberte možnost **Kontrast**.
- **4.** Stiskněte navigační ovladač nahoru nebo dolů.
- **5.** Stiskněte softwarové tlačítko **Uložit**.

## <span id="page-1-4"></span>**14 Navigace**

#### **Kde jsou umístìna tlaèítka linky?**

K dispozici jsou čtyři tlačítka linky: dvě tlačítka na levé straně displeje a dvě na pravé straně displeje.

Tlačítka, která nejsou přiřazena k tlačítkům linky, lze přiřadit k rychlým volbám nebo jiným funkcím.

#### **Kde jsou umístěna softwarová tlačítka?**

Pod displejem jsou čtyři softwarová tlačítka. Chcete-li zobrazit další softwarová tlačítka, stiskněte softwarové tlačítko **více**.

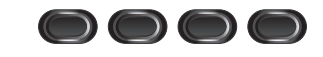

#### **Jak se přesunovat v seznamu nebo nabídce?**

Stiskněte šipky **nahoru** nebo **dolů** na navigačním ovladači.

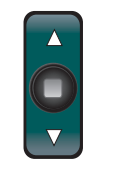

Posuvník na displeji označuje relativní pozici v seznamu.

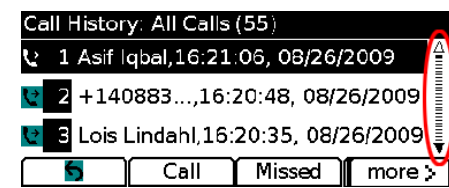

#### **Jak lze vybrat položku v seznamu nebo nabídce?**

Když je položka zvýrazněna, stiskněte tlačítko **Vybrat** uprostřed navigačního ovladače. Alternativně můžete pomocí klávesnice zadat číslo příslušné položky.

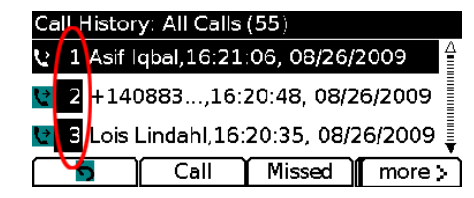

#### **Jak lze opustit nabídku?**

Chcete-li zavřít nabídku z libovolné úrovně, stiskněte tlačítko příslušné funkce. Chcete-li přejít zpět o jednu úroveň v nabídce, stiskněte softwarové tlačítko **Konec** nebo **Zpět** .

# <span id="page-1-5"></span>**15 Tipy**

#### **Jak lze sledovat více hovorů?**

Barvy tlačítka linky označují stav hovoru a pomáhají v orientaci při práci s více hovory:

- **•** Příchozí hovor tlačítko bliká žlutě.
- **•** Spojený hovor tlačítko svítí zeleně.
- **•** Přidržený hovor tlačítko bliká zeleně.
- **•** Vzdálené použití sdílené linky tlačítko svítí červeně.
- **•** Vzdálené přidržení sdílené linky tlačítko bliká červeně.

#### **Jak lze zcela ztlumit zvonění?**

Když telefon vyzvání, jednou stiskněte ovladač **hlasitosti** dolů. Můžete také požádat správce systému, aby pro vás na telefonu nastavit funkci Nerušit. Funkce Nerušit ztlumí vyzvánění a přesměruje hovory do hlasové schránky.

#### **Jaká je funkce softwarového tlačítka Vyměnit?**

Tlačítko **Vyměnit** umožňuje přepnout mezi hovory a soukromě promluvit s jednotlivými účastníky před dokončením přepojení nebo konference.

#### **Jak lze nastavit rychlé volby?**

Chcete-li nastavit rychlé volby a přizpůsobit různé funkce a nastavení telefonu, pomocí webového prohlížeče v počítači přejděte na webové stránky Možnosti uživatele systému Cisco Unified CM. Adresu URL a další informace získáte od správce systému.

#### **Kde lze nalézt úplnou uživatelskou příručku?**

[http://www.cisco.com/en/US/products/ps10326/products\\_](http://www.cisco.com/en/US/products/ps10326/products_user_guide_list.html) user\_guide\_list.html

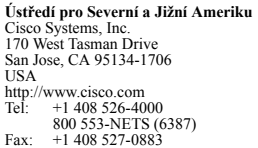

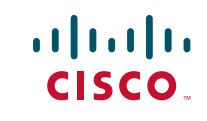

Cisco a logo Cisco jsou ochranné známky společnosti Cisco Systems, Inc. nebo jejích poboček v USA a dalších zemích. Seznam ochranných známek společnosti Cisco je uveden na stránce [www.cisco.com/go/trademarks.](http://www.cisco.com/go/trademarks) Uvedené ochranné známky třetích stran jsou majetkem příslušných vlastníků. Použití slova "partner" neoznačuje partnerský vztah mezi společností Cisco a nějaké další společnosti. (1005R)

© 2011 Cisco Systems, Inc. Všechna práva vyhrazena. Vydáno 24. května 2011, OL-25129-01